## **How To Delete Events**

- 1. Open an existing Certification you want to delete.
- 2. Click on **Delete** button.

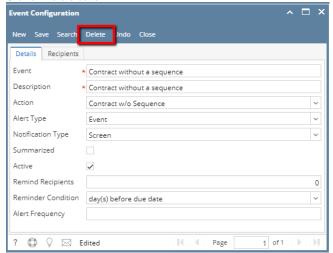

3. A warning message will prompt telling that you are about to delete the selected record. Click Yes to continue.

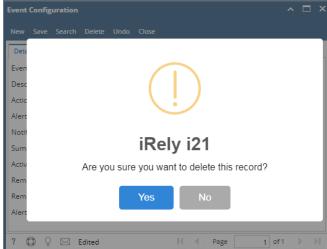

4. Selected record will be deleted.